## **Creating and Customizing Pull Tabs SMART**

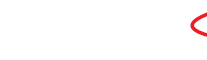

## Introduction

This document provides an overview of the information you need to create pull tabs in SMART Notebook™ collaborative learning software. Pull tabs are included in the Lesson Activity Toolkit in the SMART Notebook Gallery, and are interactive tools that you can use to temporarily hide images or text on a SMART Notebook page. The Lesson Activity Toolkit includes several types of pull tabs, but you can also use the grouping command to create pull tabs that include customized graphics. For example, group a pull tab with an image, and then move the pull tab to the edge of the SMART Notebook page to hide the image until you're ready to reveal it. Before you begin, ensure SMART Notebook software is installed on your computer, and you have downloaded the Lesson Activity Toolkit 2.0.

## **Creating Pull Tabs**<br>1. Open a blank page in

- Open a blank page in SMART Notebook software
- 2. Click the **Gallery** tab, and type *Pull Tab* in the text box
- 3. Click the **Search** button. The search results appear.
- 4. Select the **Pictures** folder to display several different styles and colors of pull tabs

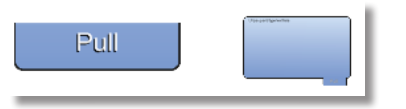

5. Click and drag the thumbnail of the desired pull tab to your blank SMART Notebook page. The pull tab is added to the page.

## Customizing Pull Tabs

- 1. You can rotate a pull tab by selecting the pull tab, and clicking the **green rotate handle** while rotating the pull tab to the desired position
- 2. You can use a pull tab to hide and reveal text or an image by placing the pull tab beside the text or image and grouping the two objects together

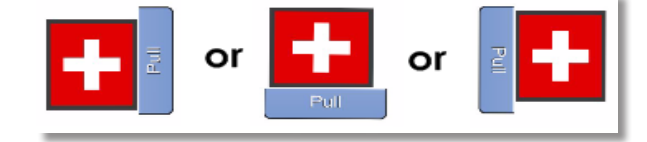

3. You can customize a ready-made pull tab by selecting the pull tab and ungrouping the pre-created text from the pull tab

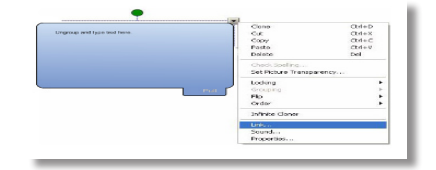

4. Type the text that you want to appear on the pull tab. Move the text onto the pull tab and group the text and pull tab together.

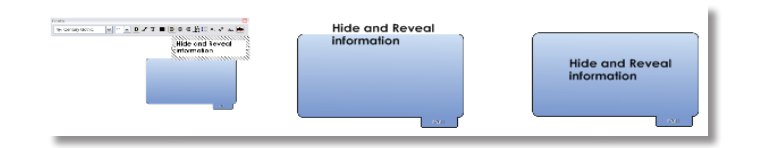

5. Move the pull tab to the side of your SMART Notebook page so that only the tab is visible. Pull the object towards the center of your SMART Notebook page when you want to display the information on the pull tab.

Adding pull tabs to a lesson activity helps you organize information effectively and adds interaction to your SMART Notebook lesson activity. Use pull tabs to hide and reveal objects, or to provide hidden instructions required to complete an activity on your SMART Notebook page. Another extraordinary effect, made simple.

© 2010 SMART Technologies ULC. All rights reserved. SMART Board, SMART Notebook, smarttech and the SMART logo are trademarks of SMART Technologies ULC. All other third-party product and company names may be trademarks of their respective owners. Printed in Canada 02/2010.